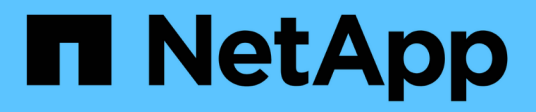

## **Supporto per l'accesso multipath in SnapDrive per UNIX**

Snapdrive for Unix

NetApp October 04, 2023

This PDF was generated from https://docs.netapp.com/it-it/snapdriveunix/aix/task\_enabling\_multipathing.html on October 04, 2023. Always check docs.netapp.com for the latest.

# **Sommario**

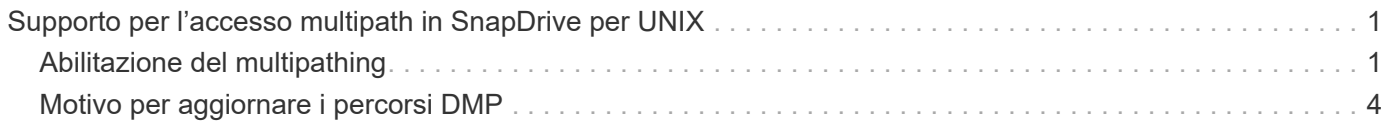

## <span id="page-2-0"></span>**Supporto per l'accesso multipath in SnapDrive per UNIX**

SnapDrive per UNIX supporta l'accesso multipath FC ai sistemi storage utilizzando la soluzione software multipathing standard. Utilizzando il multipathing, è possibile configurare più percorsi di rete tra l'host e il sistema di storage.

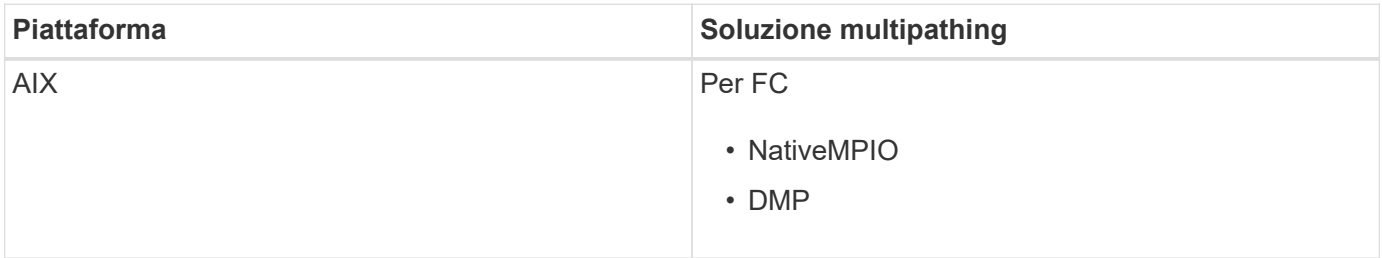

Se un percorso non riesce, il traffico FC continua sui percorsi rimanenti. Il multipathing è necessario se l'host ha più percorsi verso un LUN e funziona rendendo i percorsi sottostanti trasparenti per l'utente. Se la soluzione di multipathing specificata nel file di configurazione per le operazioni SnapDrive per UNIX è configurata e supportata, SnapDrive per UNIX utilizza la soluzione di multipathing specificata.

## <span id="page-2-1"></span>**Abilitazione del multipathing**

Per utilizzare il multipathing in SnapDrive per UNIX, è necessario completare i passaggi che includono l'installazione e l'avvio dell'HBA. Se si utilizza una soluzione multipathing non NetApp, è necessario scaricare il pacchetto software e applicativo dal sito Web del vendor HBA.

Il sistema deve eseguire le versioni correnti dei componenti del sistema FC e iSCSI.

["Tool di matrice di interoperabilità NetApp"](http://mysupport.netapp.com/matrix)

#### **Fasi**

1. Installare gli HBA supportati prima di installare il software host Utilities appropriato.

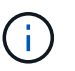

SnapDrive per UNIX supporta HBA multivendor.

2. Avviare il servizio HBA.

Se il servizio HBA non è in esecuzione, viene visualizzato il seguente messaggio di errore quando si eseguono i comandi SnapDrive per UNIX, ad esempio snapdrive storage create e. snapdrive config prepare luns:

0001-876 Admin error: HBA assistant not found

È necessario verificare che il numero di percorsi richiesto sia attivo e in esecuzione. È possibile verificare i percorsi utilizzando l'utility sanlun, inclusa nel software Utility host. Ad esempio, nella configurazione multipathing FC, è possibile utilizzare sanlun fcp show adapter -v comando.

Nell'esempio seguente, sono presenti due porte HBA (fcd0 e fcd1) collegate all'host e funzionanti (stato della porta). È possibile disporre di un solo HBA o iSCSI Initiator ed è necessario configurare il multipathing fornendo più di un percorso per i LUN di destinazione.

```
# sanlun fcp show adapter -v
adapter name: fcd0
WWPN: 50060b000038c428
WWNN: 50060b000038c429
driver name: fcd
model: A6826A
model description: Fibre Channel Mass Storage Adapter
(PCI/PCI-X)
serial number: Not Available
hardware version: 3
driver version: @(#) libfcd.a HP Fibre Channel
ISP 23xx & 24xx Driver B.11.23.04
/ux/core/isu/FCD/kern/src/common/wsio/fcd_init.c:Oct 18
2005,08:19:50
firmware version: 3.3.18
Number of ports: 1 of 2
port type: Fabric
port state: Operational
supported speed: 2 GBit/sec
negotiated speed: 2 GBit/sec
OS device name: /dev/fcd0
adapter name: fcd1
WWPN: 50060b000038c42a
WWNN: 50060b000038c42b
driver name: fcd
model: A6826A
model description: Fibre Channel Mass Storage Adapter
(PCI/PCI-X)
serial number: Not Available
hardware version: 3
driver version: @(#) libfcd.a HP Fibre Channel
ISP 23xx & 24xx Driver B.11.23.04
/ux/core/isu/FCD/kern/src/common/wsio/fcd_init.c:Oct 18
2005,08:19:50
firmware version: 3.3.18
Number of ports: 2 of 2 port type: Fabric
port state: Operational
supported speed: 2 GBit/sec
negotiated speed: 2 GBit/sec
OS device name: /dev/fcd1
```
Se su un host è attivato il multipathing, sono visibili più percorsi per lo stesso LUN. È possibile utilizzare

sanlun lun show all per verificare i percorsi. Nell'esempio seguente, è possibile trovare più percorsi per lo stesso LUN (fish: /vol/vol1/lun):

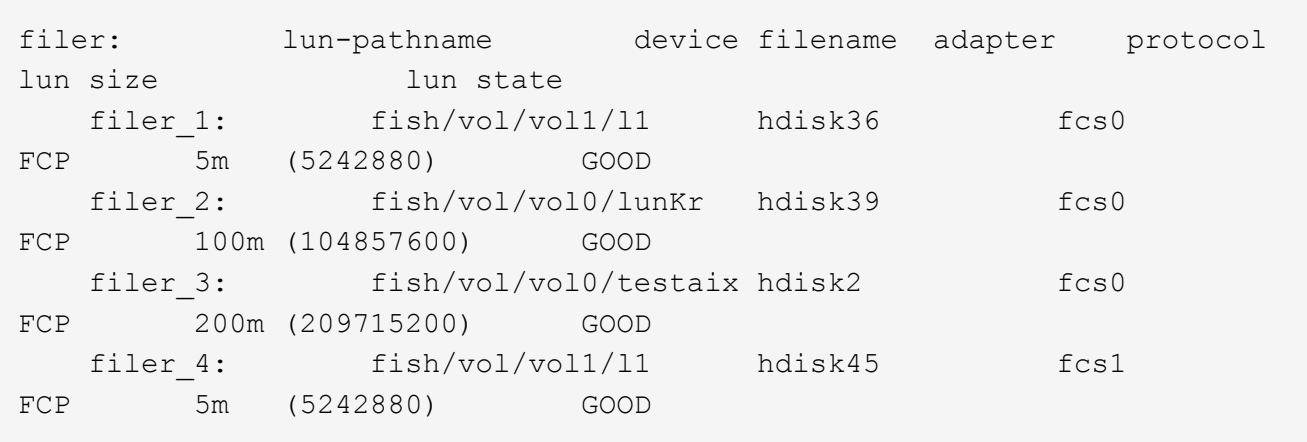

- 3. In una configurazione FC, eseguire l'area delle porte HBA host e delle porte di destinazione utilizzando la configurazione dello zoning dello switch.
- 4. Installare e configurare lo switch FC o iSCSI appropriato.
- 5. Verificare i requisiti dello stack UNIX in SnapDrive.
- 6. Installare o aggiornare SnapDrive per UNIX.
- 7. Verificare l'installazione di SnapDrive per UNIX.
- 8. Individuare il snapdrive.conf percorso del file.
- 9. Configurare le seguenti variabili di configurazione in snapdrive.conf file:
	- *multipathing-type*
	- *default-transport*
	- *fstype*
	- *vmtype*

Per ogni host, il tipo di multipathing, il tipo di trasporto, il file system e il tipo di gestore dei volumi dipendono l'uno dall'altro. La seguente tabella descrive tutte le possibili combinazioni:

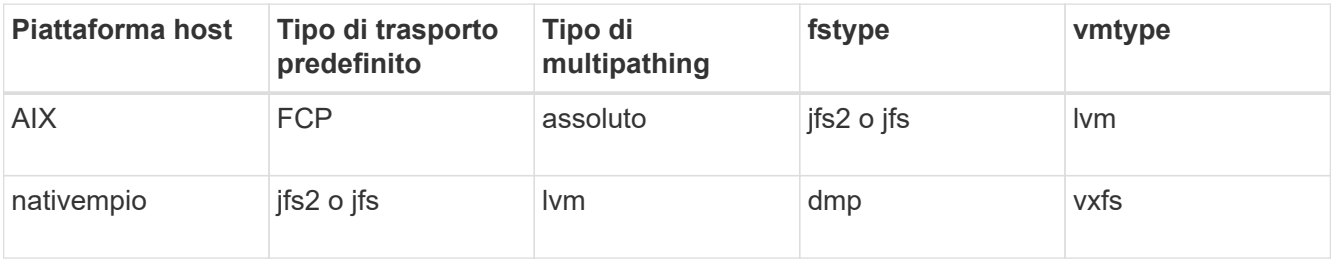

+ La tabella precedente fornisce i valori supportati di *multipathing-type*, *default-transport*, *fstype*, e. *vmtype* variabili di configurazione.

10. Salvare snapdrive.conf file.

SnapDrive per UNIX controlla automaticamente questo file ogni volta che viene avviato. Per rendere effettive le modifiche, riavviare il daemon SnapDrive per UNIX.

#### **Informazioni correlate**

["Supporto NetApp"](http://mysupport.netapp.com)

["Interoperabilità NetApp"](https://mysupport.netapp.com/NOW/products/interoperability)

["GUIDA all'installazione e all'installazione DI AIX host Utilities 6.0"](https://library.netapp.com/ecm/ecm_download_file/ECMP1119223)

### <span id="page-5-0"></span>**Motivo per aggiornare i percorsi DMP**

Sugli host con configurazioni FC e DMP, il snapdrive storage delete - lun il comando può bloccarsi.

Il comando potrebbe bloccarsi a causa di un'installazione o di una configurazione non appropriata dei seguenti componenti:

- NTAPASL
- Veritas stack (base storage)
- Licenze multipathing

È necessario aggiornare correttamente le informazioni dei percorsi DMP dopo aver attivato, disattivato o aggiunto qualsiasi percorso FC. Per aggiornare i percorsi DMP, eseguire i seguenti comandi in modo sequenziale, come indicato di seguito.

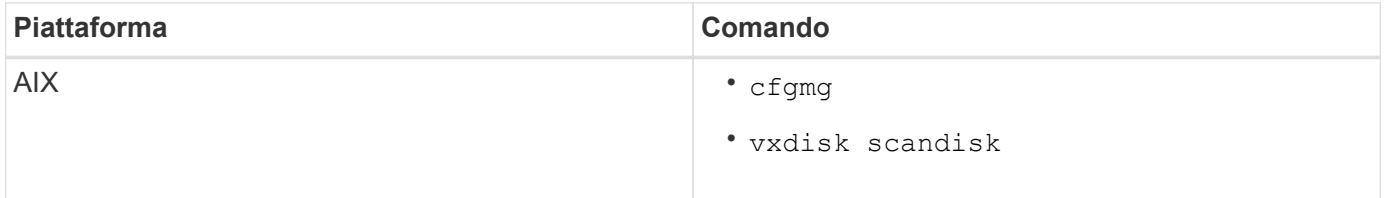

#### **Informazioni sul copyright**

Copyright © 2023 NetApp, Inc. Tutti i diritti riservati. Stampato negli Stati Uniti d'America. Nessuna porzione di questo documento soggetta a copyright può essere riprodotta in qualsiasi formato o mezzo (grafico, elettronico o meccanico, inclusi fotocopie, registrazione, nastri o storage in un sistema elettronico) senza previo consenso scritto da parte del detentore del copyright.

Il software derivato dal materiale sottoposto a copyright di NetApp è soggetto alla seguente licenza e dichiarazione di non responsabilità:

IL PRESENTE SOFTWARE VIENE FORNITO DA NETAPP "COSÌ COM'È" E SENZA QUALSIVOGLIA TIPO DI GARANZIA IMPLICITA O ESPRESSA FRA CUI, A TITOLO ESEMPLIFICATIVO E NON ESAUSTIVO, GARANZIE IMPLICITE DI COMMERCIABILITÀ E IDONEITÀ PER UNO SCOPO SPECIFICO, CHE VENGONO DECLINATE DAL PRESENTE DOCUMENTO. NETAPP NON VERRÀ CONSIDERATA RESPONSABILE IN ALCUN CASO PER QUALSIVOGLIA DANNO DIRETTO, INDIRETTO, ACCIDENTALE, SPECIALE, ESEMPLARE E CONSEQUENZIALE (COMPRESI, A TITOLO ESEMPLIFICATIVO E NON ESAUSTIVO, PROCUREMENT O SOSTITUZIONE DI MERCI O SERVIZI, IMPOSSIBILITÀ DI UTILIZZO O PERDITA DI DATI O PROFITTI OPPURE INTERRUZIONE DELL'ATTIVITÀ AZIENDALE) CAUSATO IN QUALSIVOGLIA MODO O IN RELAZIONE A QUALUNQUE TEORIA DI RESPONSABILITÀ, SIA ESSA CONTRATTUALE, RIGOROSA O DOVUTA A INSOLVENZA (COMPRESA LA NEGLIGENZA O ALTRO) INSORTA IN QUALSIASI MODO ATTRAVERSO L'UTILIZZO DEL PRESENTE SOFTWARE ANCHE IN PRESENZA DI UN PREAVVISO CIRCA L'EVENTUALITÀ DI QUESTO TIPO DI DANNI.

NetApp si riserva il diritto di modificare in qualsiasi momento qualunque prodotto descritto nel presente documento senza fornire alcun preavviso. NetApp non si assume alcuna responsabilità circa l'utilizzo dei prodotti o materiali descritti nel presente documento, con l'eccezione di quanto concordato espressamente e per iscritto da NetApp. L'utilizzo o l'acquisto del presente prodotto non comporta il rilascio di una licenza nell'ambito di un qualche diritto di brevetto, marchio commerciale o altro diritto di proprietà intellettuale di NetApp.

Il prodotto descritto in questa guida può essere protetto da uno o più brevetti degli Stati Uniti, esteri o in attesa di approvazione.

LEGENDA PER I DIRITTI SOTTOPOSTI A LIMITAZIONE: l'utilizzo, la duplicazione o la divulgazione da parte degli enti governativi sono soggetti alle limitazioni indicate nel sottoparagrafo (b)(3) della clausola Rights in Technical Data and Computer Software del DFARS 252.227-7013 (FEB 2014) e FAR 52.227-19 (DIC 2007).

I dati contenuti nel presente documento riguardano un articolo commerciale (secondo la definizione data in FAR 2.101) e sono di proprietà di NetApp, Inc. Tutti i dati tecnici e il software NetApp forniti secondo i termini del presente Contratto sono articoli aventi natura commerciale, sviluppati con finanziamenti esclusivamente privati. Il governo statunitense ha una licenza irrevocabile limitata, non esclusiva, non trasferibile, non cedibile, mondiale, per l'utilizzo dei Dati esclusivamente in connessione con e a supporto di un contratto governativo statunitense in base al quale i Dati sono distribuiti. Con la sola esclusione di quanto indicato nel presente documento, i Dati non possono essere utilizzati, divulgati, riprodotti, modificati, visualizzati o mostrati senza la previa approvazione scritta di NetApp, Inc. I diritti di licenza del governo degli Stati Uniti per il Dipartimento della Difesa sono limitati ai diritti identificati nella clausola DFARS 252.227-7015(b) (FEB 2014).

#### **Informazioni sul marchio commerciale**

NETAPP, il logo NETAPP e i marchi elencati alla pagina<http://www.netapp.com/TM> sono marchi di NetApp, Inc. Gli altri nomi di aziende e prodotti potrebbero essere marchi dei rispettivi proprietari.